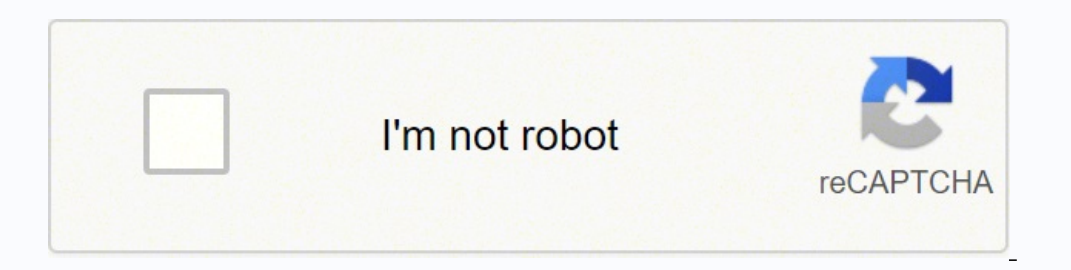

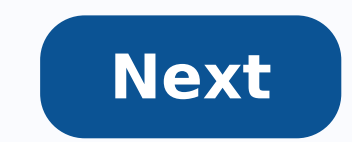

For other information, see the Ghostscript overview and, if necessary, how to install Ghostscript. Invoking Ghostscript This document describes how to use the command line Ghostscript client. Ghostscript is also used as a for using Ghostscript in other contexts. The command line to invoke Ghostscript is essentially the same on all systems, although the name of the executable program itself may differ among systems. For instance, to invoke G details of how these work are described below. To view a file: gs -dSAFER -dBATCH document.pdf You'll be prompted to press return between pages. To convert a figure to an image file: gs -dSAFER -dBATCH -dNOPAUSE -sDEVICE=p dBATCH -dNOPAUSE -sDEVICE=png16m -r300\ -sOutputFile=tiger 300.png tiger.eps To render a figure in grayscale: gs -dSAFER -dBATCH -dNOPAUSE -sDEVICE=pnggray -sOutputFile=figure.png figure.pdf To rasterize a whole document: %00d.pgm' paper.ps There are also a number of utility scripts for common to convert a PostScript document to PDF: ps2pdf file.ps The output is saved as file.pdf. There are other utility scripts besides ps2pdf, including pd You can use the 'ps2' set with eps files. Ghostscript is capable of interpreting PostScript, encapsulated PostScript, encapsulated PostScript (EPS), DOS EPS (EPSF), and Adobe Portable Document Format (PDF). The interpreter default. After processing the files given on the command line (if any) it reads further lines of PostScript language commands from the primary input stream, normally the keyboard, interpreting each line separately. To quit interpreter also quits gracefully if it encounters end-of-file or control-C. The interpreter recognizes many options. An option may appear anywhere in the command line, and applies to all files named after it on the line. on options and devices for a more complete listing. Help at the command line: gs -h You can get a brief help message by invoking Ghostscript with the -h or -? switch, like this: gs -h gs -? The message shows for that versi options the formats it can interpret the available output devices the search path the bug report address On other systems the executable may have a different name. System Invocation Name Unix gs VMS gs MS Windows 95 and la the word length of the system for which the binary was built (so gswin32.exe is for x86 Windows systems, whilst gswin64.exe is for x86\_64 Windows systems). And the "c" suffix indicates a Windows console based binary (note which handle saving or displaying the results in a particular format. Ghostscript comes with a diverse variety of such devices supporting vector and raster file output, screen display, driving various printers and communic this option isn't given the default device (usually a display device) is used. Ghostscript's built-in help message (gs -h) lists the available output devices. For complete description of the devices distributed with Ghosts input file, and only its first use has any effect. For example, for printer output in a configuration that includes an Epson printer driver, instead of just 'gs myfile.ps' you might use gs -sDEVICE=epson myfile.ps The outp devices are available by typing 'devicenames ==' at the interactive prompt. You can set the output device and process a file from the interactive prompt as well: (epson) selectdevice (myfile.ps) run All output then goes to selectdevice procedure, for instance like one of these: (x11alpha) selectdevice (epson) selectdevice (epson) selectdevice Output resolution Some printers can print at several different resolution against printing speed. To the requested number of dots (or pixels) per inch. Where the two resolutions are same, as is the common case, you can simply use -rres. The -r option is also useful for controlling the density of pixels when rasterizing to control where it sends its output. With a display device this isn't necessary as the device handles presenting the output on screen internally. Some specialized printer drivers operate this way as well, but most devices ar switch (below). For instance, to direct all output into the file ABC.xyz, use gs -sOutputFile=ABC.xyz, use gs -sOutputFile=ABC.xyz When printing on MS Windows systems, output normally goes directly to the printer, PRN. On (converting PostScript or PDF to a raster image format) you will of course want to specify an appropriately named file for the output. Ghostscript also accepts the special filename '-' which indicates the output (the comma PostScript. If you need to specify a file name that actually begins with %, you must prepend the %os% filedevice explicitly. For example to output to a file named %abc, you need to specify gs -sOutputFile=%os%%abc Please s filedevices. Note that on MS Windows systems, the % character also has a special meaning for the command processor (shell), so you will have to double it. gs -sOutputFile=%%os%%%abc (on MS Windows) Note, some devices (e.g. these devices to emit the pages received up to that point and then open the new file name given by OutputFile. For example, in order to create two PDF files from a single invocation of ghostscript the following can be used single output file works fine for printing and rasterizing figures, but sometimes you want images of each page of a multi-page document. You can tell Ghostscript to put each page of similarly named files. To do this place character is used to precede the page number format specification, in order to represent a file name that contains a %, double % characters must be used. For example for the file my%foo the OutputFile string needs to be my format. The general form supported is: %[flags][width][.precision][1]type where: flags is one of: #+- type is one of: diuoxX For more information, please refer to documentation on the C printf format specifications. Some e 001.pgm, ..., 'ABC-010.pgm', ... -sOutputFile=ABC p%04d.tiff produces 'ABC\_p0001.tiff', ..., 'ABC\_p0510.tiff', ..., 'ABC\_p5238.tiff' Note, however that the one page per file feature may not supported by all devices. Also, pxlmono, pxlcolor, ...). As noted above, when using MS Windows console (command.com or cmd.exe), you will have to double the % character since the % is used by that shell to prefix variables for substitution, e.g., gswin32 above. The -o option also sets the -dBATCH and -dNOPAUSE options. This is intended to be a quick way to invoke ghostscript to convert one or more input files. For instance, to convert somefile.ps to JPEG image files, one p outputFile=out-%d.jpg -dBATCH -dNOPAUSE somefile.ps Choosing paper size Ghostscript is distributed configured to use U.S. letter paper as its default page sizes from the command line. If the desired paper size is listed in of a single invocation of Ghostscript by using the -sPAPERSIZE= switch, for instance: -sPAPERSIZE=a4 -sPAPERSIZE=legal Otherwise you can set the page size using the pair of switches: -dDEVICEWIDTHPOINTS=w -dDEVICEHEIGHTPOI (units of 1/72 of an inch). Individual documents can (and often do) specify a paper size, which takes precedence over the default size. To force a specific paper size and ignore the paper size as just described, and also i will be included in the currentpagedevice in the InputAttributes dictionary with each paper size as one of the entries. The last entry in the dictionary with has numeric keys) is a non-standard (Ghostscript extension) type size range where the first two elements are the lower bound of the range and the second two are the upper bound. By default these are [0, 0] for the lower bound and [16#fffff, 16#fffff] for the upper bound. The range type actual printers, either the entire InputAttributes dictionary should be replaced or the range type entry should not be included. To simplify using the default page sizes in the InputAttributes dictionary, the command line page size matches one of the default page sizes. When the -dFIXEDMEDIA switch is given on the command line, the InputAttributes dictionary will only be populated with the single page size. This allows the -dPSFitPage optio Changing the installed default paper size You can change the installed default paper size on an installed default paper size on an installed version of Ghostscript, by editing the initialization file gs\_init.ps. This file make A4 the default paper size, uncomment the line to change this to /DEFAULTPAPERSIZE (a4) def For a4 you can substitute any paper size Ghostscript knows. This supecedes the previous method of uncommenting the line % (a4) Linux builds, the default paper size will be selected to be a4 or letter depending on the locale. Interacting with pipes As noted above, input files are normally specified on the command line. However, one can also "pipe" [some program producing ps] | gs [options] - zcat paper.ps.gz | gs - When Ghostscript finishes reading from the pipe, it quits rather than going into interactive mode. Because of this, options and files after the '-' in th Ipr., use the command gs -q -sOutputFile=- | lpr In this case you must also use the -q switch to prevent Ghostscript from writing messages to standard output which become mixed with the intended output stream. Also, using results can be obtained with the %stdout and %pipe% filedevices. The example above would become gs -sOutputFile=%stdout -q | lpr or gs -sOutputFile=%stdout -q | lpr or gs -sOutputFile=%pipe%lpr (again, doubling the % chara normal. Using Ghostscript with PDF files Ghostscript is normally built to interpret both PostScript and PDF files, examining each file to determine automatically whether its contents are PDF or PostScript. All the normal s utility uses Ghostscript to convert PDF to (Level 2) PostScript. Switches for PDF files Here are some command line options specific to PDF -dNEWPDF From release 9.55.0 Ghostscript incorporates two complete PDF interpreters the old PostScript-based interpreter remains the default, in future releases the new C-based interpreter will become the default, though we would encourage people to experiment with the new interpreter and send us feedback false and the new interpreter when true. -dPDFFitPage Rather than selecting a PageSize given by the PDF MediaBox, BleedBox (see -dUseBleedBox), TrimBox (see -dUseCropBox), or CropBox (see -dUseCropBox), the PDF file will b creating fixed size images of PDF files that may have a variety of page sizes, for example thumbnail images. This option is also set by the -dFitPage option. -dPrinted -false Determines whether the file should be displayed "print" options; with -dPrinted=false, the output will use the file's "screen" options. If neither of these is specified, the output will use the screen options for any output device that doesn't have an OutputFile paramet MediaBox. defines the region to which the contents of the page should be clipped when output in a production environment. This may include any extra bleed to accommodate the physical limitations of cutting, folding, and tr dUseTrimBox Sets the page size to the TrimBox rather than the MediaBox. The trim box defines the intended dimensions of the finished page after trimming. Some files have a TrimBox that is smaller than the MediaBox and may finished printed page. -dUseArtBox Sets the page size to the ArtBox rather than the MediaBox. The art box defines the extent of the page's meaningful content (including potential white space) as intended by the page's crea duseCropBox Sets the page size to the CropBox rather than the MediaBox. Unlike the other "page boundary" boxes, CropBox does not have a defined meaning, it simply provides a rectangle to which the page contents will be cli the (usually larger, in these cases) media. -sPDFPassword=password Sets the user or owner password to be used in decoding encrypted PDF files. For files created with encryption method 4 or earlier, the password is an arbit (Ghostscript tries both). -dShowAnnots=false Don't enumerate annotations associated with the page Annots key. Annotations are shown by default. In addition, finer control is available by defining an array /ShowAnnotTypes. "/ShowAnnotTypes [....] def" -f Where the array can contain one or more of the following names: /Stamp, /Squiggly, /Underline, /Link, /Text, /Highlight, /Ink, /FreeText, /StrikeOut and /stamp\_dict. For example, adding the and "UnderLine" -dShowAcroForm=false Don't show annotations from the Interactive Form Dictionary (AcroForm dictionary). By default, AcroForm processing is now enabled because Adobe Acrobat does this. This option is provide may be useful for backward compatibility with old versions of Ghostscript and Adobe Acrobat, or for processing files with large values of UserUnit that otherwise exceed implementation limits. -dRENDERTTNOTDEF If a glyph is square. Under some conditions Acrobat does not do this, instead leaving a gap equivalent to the width of the width of the missing glyph, or the width of the /.notdef glyph if no /Widths array is present. Ghostscript now at of RENDERTTNOTDEF in systemdict, when rendering PDF files. To restore rendering of /.notdef glyphs from TrueType fonts in PDF files, set this parameter to true. These command line options are no longer specific to PDF, but -dLastPage=pagenumber Stop after the designated page of the document. Pages of all documents in PDF collections are numbered sequentionally. -sPageList=pagenumber There are three possible values for this; even, odd or a li ingle pages or ranges of pages we the minus sign '-', individual pages and ranges of pages are separated by commas ','. A trailing minus '-' means process all remaining pages. For example; -sPageList=1,3,5 indicates that p processed. -sPageList=1,5-10,12- indicates that pages 1, 5, 6, 7, 8, 9, 10 and 12 onwards should be processed. Note: Use of PageList overrides FirstPage and/or LastPage, if you set these as well as PageList they will be ig pages in the list will generate an error. The PDF interpreter and the other language interpreters handle these in slightly different ways. Because PDF inerpreter only interprets and renders the equired pages. PCL and PostS and so all the pages must be interpreted. However only the requested pages are rendered, which can still lead to savings in time. Be aware that using the '%d' syntax for OutputFile does not reflect the page number in the o sOutputFile=out%d.png would still be out0.png, out1.png, out2.png etc...... Because the PostScript and PCL interpreters cannot determine when a document terminates, sending multple files as input on the command line does n on directly from the last page in the first document. The PDF interpreter, however, does not work this way. Since it knows about individual PDF files the PageList is applied to each PDF file separately. So if you were to s ontrast, would only render pages 1 and 2 from the first file. This means you must exercise caution when using this switch, and probably should not use it at all when processing a mixture of PostScript and PDF files on the pages. The XPS interpreter handles all the PageList cases discussed above. It also handles cases such as: -sPageList=1,2,1,2 indicates repeated pages. Pages processed in order 1, 2, 1, 2. -sPageList=10-5 indicates pages wi page 1. In addition, the XPS interpreter allows the use of a -dLastPage < -dFirstPage. In this case the pages will be processed backwards from LastPage to FirstPage. Problems interpreting a PDF file Occasionally you may tr interpreted by an Adobe Acrobat viewer. In many cases, this is because of incorrectly generated PDF. Acrobat tends to be very forgiving of invalid PDF files. Ghostscript tends to expect files to conform to the standard. Fo ignore any preceding garbage. In the past, Ghostscript's policy has been to simply fail with an error message when confronted with these files. This policy has, no doubt, encouraged PDF generators to be more careful. Howev files. Our new policy is to try to render broken PDF's, and also to print a warning, so that Ghostscript is still useful as a sanity-check for invalid files. PDF files from standard input The PDF language, unlike the PostS Ghostscript will copy it to a temporary file before interpreting the PDF. Using Ghostscript with EPS files Encapsulated PostScript (EPS) files are intended to be incorporated in other PostScript documents and may not displ line to indicate the rectangle in which it will draw, must not use PostScript commands which will interfere with the document importing the EPS, and can have either zero pages or one page. Ghostscript has support for handl parameters. For the official description of the EPS file format, please refer to the Adobe documentation in their tech note #5002. It is available from: Using Ghostscript with overprinting and spot colors In general with P device. Devices that produce gray or RGB output have an additive process color model. Devices which produce CMYK output have a subtractive process color model. Devices may, or may not, have support for spot colors. Note: T output device are part of the PostScript and PDF specifications. They are not due to a limitation in the implementation of Ghostscript or its output devices. With devices which use a subtractive process color model, both P Thus the inks for one object may overprint the inks for another object. In some cases this produces a transparency like effect. (The effects of overprinting should not be confused with the PDF 1.4 blending operations which model. With files that use overprinting, the appearance of the resulting image can differ between devices which produce RGB output versus devices which produce CMYK output. Ghostscript automatically overprints (if needed) be seen in the appearance of the output from the tiff24nc and tiff32nc devices which use an RGB and a CMYK process color models. Most of the Ghostscript output devices do not have file formats which support spot colors are are several devices which have support for spot colors. The PSD format (Adobe Photoshop) produced by the psdcmyk device contains both the raster data plus an equivalent CMYK color. This allows Photoshop to simulate the app color models: Gray, RGB, CMYK only, or CMYK plus spot colors (separation). The display device, when using its CMYK plus spot color (separation) mode, also uses an equivalent CMYK color to simulate the appearance of the spo composite CMYK file using an equivalent CMYK color to simulate the appearance of spot colors. The xcfcmyk device creates output files with spot colors placed in separate alpha channels. (The XCF file format does not curren convert spot colors. Thus if spot colors are used with overprinting, then the appearance of the result can differ between output devices. One result would be obtained with a CMYK plus spot color device. In a worst case sit colors, it is possible to get three different appearances for the same input file using the tiff24nc (RGB), tiff32nc (CMYK), and tiffsep (CMYK plus spot colors) devices. In Adobe Acrobat, viewing of the effects of overprin free Acrobat Reader also uses the tint transform functions to convert spot colors to the appropriate alternate color space. How Ghostscript finds files When looking for initialization files (gs \*.ps, pdf \*.ps), font files, ystem Does the name for an absolute path System Does the name ... Unix Begin with /? MS Windows Have : as its second character, or begin with /, \, or //servername/share/ ? VMS Contain a node, device, or root specification The current directory if enabled by the -P switch; The directories specified by -I switches in the command line, if any; The directories specified by the GS\_LIB environment variable, if any; If built with COMPILE\_INITS=1 ( directories specified by the GS\_LIB\_DEFAULT\_macro (if any) in the makefile when this executable was built. GS\_LIB\_DEFAULT, GS\_LIB\_DEFAULT, GS\_LIB\_and\_the -I\_parameter\_may\_specify\_either\_a\_single\_directories\_separated\_by\_a\_ systems). By default, Ghostscript no longer searches the current directory first but provides -P switch for a degree of backward compatibility. Note that Ghostscript does not use this file searching algorithm for the run o runlibfile instead of run. Finding PostScript Level 2 resources Adobe specifies that resources are installed in a single directory. Ghostscript instead maintains a list of resource files. The search for a resource files ar specifies an absolute path. The user may set it as explained in Resource-related parameters. If the user doesn't set the system parameter GenericResourceDir= command line option, Ghostscript creates a default value for it is used, including any prefix up to the path separator character following the string Resource. For example, when COMPILE\_INITS=1 (the current default build), if the first path is %rom%ResourceDir systemparam will be set t value of the system parameter GenericResourceDir is an absolute path (the default), Ghostscript assumes a single resource directory. It concatenates : The value of the resource category (for instance, CMap); The name of th parameter GenericResourceDir is not an absolute path, Ghostscript assumes multiple resource directories. In this case it concatenates : A directory listed in the section How Ghostscript finds files, except the current dire Resource instance, Identity-H) Due to possible variety of the part 1, the first successful combination is used. For example, if the value of the system parameter GenericResourceDir is the string ../Resource/ (or its equiva all directories listed in How Ghostscript finds files. So in this example, if the user on a Windows platform specifies the command line option -I.;../gs/lib;c:/gs8.50/lib, Ghostscript searches for .../gs/lesource/CMap/Iden on Unix and Windows, ":" on MacOS, ".." or "]" on OpenVMS). The string ../Resource is replaced with a platform dependent. In the case of multiple resource FileName procedure retrieves either a path to the first avaliable r not available it returns a path starting with GenericResourceDir. Consequently Postscript installers of Postscript installers of Postscript resources will overwrite an existing resource or add a new one to the first resour FontResourceDir (initially /Resource/Font/) the name of the resource font (for instance, Times-Roman) Note that even although the system parameters are named "somethingDir", they are not just plain directory names: they ha slightly different way to find the file containing a font with a given name. This rule uses not only the search path defined by -I, GS LIB DEFAULT as described above, but also the directory that is the value of the FontRes variable (or the value provided with the -sFONTPATH= switch, if present). At startup time, Ghostscript reads in the Fontmap files in every directory on the search path (or in the list provided with the -sFONTMAP= switch, i when Ghostscript needs to find a font that isn't already loaded into memory, it goes through a series of steps. First, it looks up the font name in the combined Fontmaps. If there is an entry for the desired font name, and GS LIB DEFAULT), and the file is loaded successfully, and loading it defines a font of the desired name, that is the end of the process. If this process fails at any step, Ghostscript looks for a file whose name is the con loaded, and defines a font of the desired name, that again is the end. The value of FontResourceDir is normally the string /Resource/Font/, but it can be changed with the setsystemparams operator: see the PostScript Langua desired font name, with no extension. If such a file exists, can be loaded, and defines a font of the desired name, that again is the end. If that too fails, Ghostscript looks at the GS FONTPATH environment variable (or th and it's descendants, looking for all files that appear to contain PostScript fonts (also Truetype fonts); it then adds all those files and fonts to the combined Fontmaps, and starts over. If scanning the first FONTPATH di the font is defined successfully or the list is exhausted. Finally, if all else fails, it will try to find a substitute for the font from among the standard 35 fonts. CID fonts (e.g. Chinese, Japanese and Korean) are found GS\_LIB\_DEFAULT environment variables GS\_FONTPATH environment variable Consulted first Consulted first Consulted first Consulted only if search path and FontResourceDir don't provide the file. Font-name-to-file-name mapping Font-name-to-file-name mapping is implicit – the FontName in the file is used. Aliases are not possible. Only fonts and files named in Fontmap are used. Every Type 1 font file in each directory is available; if TrueType fo the following types of computer, you may wish to set the environment variable GS\_FONTPATH to the value indicated so that Ghostscript will automatically acquire all the installed Type 1 (and, if supported, TrueType) fonts ( GS FONTPATH Digital Unix /usr/lib/X11/fonts/Type1Adobe Ultrix /usr/lib/DPS/outline/decwin HP-UX 9 /usr/lib/X11/fonts/type1.st/typefaces IBM AIX /usr/lpp/X11/lib/X11/fonts/Type1/DPS NeXT /NextLibrary/Fonts/outline \* SGI IRI SunOS 4.x(NeWSprint 2.5/SUNWsteNP/reloc/\$BASEDIR/NeWSprint/ small openwin/lib/fonts \*\* SunOS 4.x/usr/openwin/lib/X11/fonts/Type1/outline \*\* Solaris 2.x /usr/openwin/lib/X11/fonts/Type1/outline \*\* Solaris 2.x /usr/openwin/l Fontmap.GS, because otherwise the entries in Fontmap will take precedence over the fonts in the FONTPATH directories. \*\* On Solaris systems simply setting GS FONTPATH or using -sFONTPATH= may not work, because for some rea (It says: "15 files, 15 scanned, 0 new fonts". We think this problem has been fixed in Ghostscript version 6.0, but we aren't sure because we've never been able to reproduce it.) See Fontmap.Sol instead. Also, on Solaris 2 The fonts Sun distributes on Solaris 2.x in the directories /usr/openwin/lib/X11/fonts/Type1 /usr/openwin/lib/X11/fonts/Type1 /usr/openwin/lib/X11/fonts/Type1/outline are already represented among the ones distributed as p Acrobat3/Fonts. There is no particular reason to use no particular files whose names are familiar font names like Courier and Helvetica, you may wish to ask your system administrator where to find these fonts. Adobe Acroba onter in the Ghostscript distribution (which are of just as good quality), except to save about a megabyte of disk space, but the installation documentation explains how to do it on Unix. CID fonts are PostScript resources Japanese and Korean). Please refer to the PostScript Language Reference, third edition, for details. CID font resources are a different kind of PostScript resource from fonts. In particular, they cannot be used as regular used as a font. This allows the reuse of a collection of glyphs with different encodings. The simplest method to request a font composed of a CID font resource and a CMap findfont where CIDFont-CMap findfont where CIDFont character collection. The interpreter will compose the font automatically from the specified CID font and CMap resources. Another method is possible using the composefont operator. CID fonts must be placed in the /Resource CIDFont Substitution In general, it is highly recommended that CIDFonts used in the creation of PDF jobs should be embedded or available to Ghostscript as CIDFont resources, this ensures that the character set, and typefac Ghostscript with a mapping to a suitable alternative CIDFont - see below for details on how this is achieved. However, Ghostscript does provide the ability to use a "fall back" CIDFont substitute. As shipped, this uses the There is, therefore, a chance that glyphs may be wrong, or missing in the output when this fallback is used. Internally, the font is referenced as CIDFont resource called CIDFallBack, thus a different fallback.ttf can be s prefer. For CIDFallBack the mapping must be a TrueType font or TrueType collection, it cannot be a Postscript CIDFont file. As with any font containing large numbers of glyphs, DroidSansFallback.ttf is quite large (~3.5Mb Resource/CIDFSubst/DroidSansFallback.ttf. The build system will cope with the file being removed, and the initialization code will avoid adding the internal fall back mapping. If DroidSansFallback.ttf is removed, and no ot ArtifexBullet. As the name suggests, this will result in all the glyphs from a missing CIDFont being replaced with a simple bullet point. This type of generic fall back CIDFont substitution can be very useful for viewing a are subply Ghostscript with the command line option: -dPDFNOCIDFALLBACK. By combining -dPDFNOCIDFALLBACK with -dPDFSTOPONERROR a production workflow can force a PDF with missing CIDFonts to error, and avoid realising a CID TrueType font or collection can be specified by the command line parameter -sCIDFSubstPath="path/to/TTF", or with the environment variable CIDFSUBSTPATH. The file name of the substitute TrueType font can be specified using CIDFont Substitution of CID font resources is controlled, by default, by the Ghostscript configuration file Resource/Init/cidfmap, which defines a CID font resource map. The file forms a table of records, each of which sho specific need. Note that the default Ghostscript build includes such configuration and resource files in a rom file system built into the executable. So, to ensure your changes have an effect, you should do one of the foll search path; or, finally, build Ghostscript to use disk based resources. Format 1 To substitute a CID font resource with another CID font resource, add a record like this : /Substituted /Original ; where Substituted is a n In other words, you cannot substitute a Japanese CID font resource, etc. CMap resource, etc. CMap resource names must not appear in lib/cidfmap. The trailing semicolon and the space before it are both required. Format 2 To TrueType font file, add a record like this : /Substituted > ; Where keys&values are explained in the table below. Key Type Description /Path string A path to a TrueType font file. This must be an absolute path. If using -d Index of the font in font collection, such as TTC. This is ignored if Path doesn't specify a collection. The first font in a collection is 0. Default value is 0. /CSI array of 2 or 3 elements (required) Information for bui onsists of 3 elements, the first element is a string, which specifies Supplement. If the array consists of 3 elements, the first element is a string, which specifies Registry; the second element is a number, which specifie contain enough characters to cover an Adobe character collection, which is specified in Ordering and used in documents. Format 3 To point Ghostscript at a specific CIDFont file outside it's "normal" resource search path : path/to/cid/font/file" is the path to the Postscript CIDFont file, including the file name. NOTE: the CIDFont file, when executed by the Postscript interpreter, must result in a CIDFont Name matches the "CIDName" key for t creates a CIDFont resource called "PingHei-Bold". To substitute a file based CIDFont for a differently named CIDFont, use formats 1 and 3 in combination (the order of the entries is not important). The trailing semicolon a /Gulim > ; /SmSun > ; /SmSun > ; /SmSun > ; /STSong-Light /SimSun ; /STHeiti-Regular /SimHei ; /PMingLiU (/usr/local/share/font/PMingLiU ; /PMingLiU (/usr/local/share/font/PMingLiU); /PMingLiU ; /PMingLiU.cid) ; The win32 Chinese, Japanese and Korean" to optionally update lib/cidfmap with the common CJK fonts provided by Microsoft products. The script can also be run separately (e.g. against a network drive with windows CJK fonts): gswin32c ecause of this, backslashes in the paths must be represented as a double backslash. This can complicate substitutions for tonts with non-Roman names. For example, if a PDF file asks for a font with the name /#821#82r#835#8 only encoding. Instead, try something like: cvn > ; Where is the same byte sequence converted to a hex string. This lets you specify a name using any sequence of bytes through the encodings available for Postscript strings character ordering for truetype fonts. The 7.0x versions of Ghostscript supported this by assuming a Japanese character ordering. This is replaced in the 8.0x and later releases with the more general cidfmap mechanism. The interpreter applies an additional substitution method when a requested CID font resource is not embedded and it is not available. It takes values of the keys Registry and Ordering from the CIDFontSystem dictionary, and con substitutute name is Adobe-CNS1. The latter may look some confusing for a font name, but we keep it for compatibility with older Ghostscript versions, which do so due to a historical reason. Add a proper record to lib/cidf determine the language properly. If the CID font file is not embedded, the Adobe-Identity record depends on the document and a correct record isn't possible when a document refers to multiple Far East languages. In the lat document with non-embedded CID fonts (which isn't a correct PDF), you need to create a suitable lib/cidfmap by hand, possibly a specific one for each document. Using Unicode True Type fonts Ghostscript can make use of True the relevant text is encoded as UTF-16. Ghostscript may be used for converting such jobs to other formats (Postscript, PDF, PXL etc). The resulting output will be compliant with the spec (unlike the input). To render an UT platformID equals to 3 (Windows), and SpecificID eqials to 1 (Unicode). Describe the font in Resource/Init/cidfmap with special values for the CSI key : [(Artifex) (Unicode) 0]. In the PS or PDF job combine the font with o are distributed with Ghostscript in Resource/CMap. Please note that /Registry (Adobe) /Ordering (Identity) won't properly work for Unicode documents, especially for the searchability feature (see CID font substitution). Te Current directory OS/2 gsXXXXXX Current directory Unix gs XXXXX /tmp You can change in which directory Ghostscript creates temporary files by setting the TMPDIR or TEMP environment variable to the name of the directory you you may have to delete them manually from time to time. Notes on specific platforms Word size (32 or 64 bits) The original PostScript language specification, while not stating a specific word sise, defines 'typical' limits remains within the code base. Because the Ghostscript PDF interpreter is currently written in PostScript, it proved necessary to add support for 64-bit integers so that we could process PDF files which exceed 2GB in size. the use of 64-bit words; in particular the use of integers, but also lifting the 64K limit on strings and arrays, among other areas. However this is, obviously, dependent on the operating system and compiler support 64-bit supports 64-bit words, you should be aware that there are areas of Ghostscript which do not support 64-bit values. Sometimes these are dependent on the build and other times they are inherent in the architecture of Ghostsc that the extended support for 64-bit word size can be disabled by executing 'true .setcpsimode', This is important for checking the output of the Quality Logic test suite (and possibly other test suites) as the tests make behaviour so that it matches the observed behaviour of Adobe CPSI interpreters. Unix The Ghostscript distribution includes some Unix shell scripts to use with Ghostscript in different environments. These are all user-contr page of a dvi file in an X window sysvlp.sh System V 3.2 lp interface for parallel printer pj-gs.sh Printing on an H-P Paint[let under HP-UX unix-lpr.sh Queue filter for lpr under Unix; its documentation is intended for sy define gs as a foreign command: \$ gs == "\$disk:[directory]gs.exe" where the "disk" and "directory" specify where the Ghostscript executable is located. For instance, \$ gs == "\$dua1:[ghostscript]gs.exe" On VMS systems, the a colon ":", it is taken to refer to a logical device, for instance \$ define ghostscript device dua1:[ghostscript 1 510] \$ define gs lib ghostscript device: If the "directory" name ends with a closing square bracket "]", i [directory] allows Ghostscript to find its initialization files in the Ghostscript directory even if that's not where the executable resides. Although VMS DCL itself converts unquoted parameters to upper case, C programs s lower case. That is, with the command \$ qs -Isys\$login: Ghostscript sees the switch as -isys\$login, which doesn't work. To preserve the case of switches, quote them like this: \$ qs "-Isys\$login:" If you write printer outpu setfileposition operator) must be "stream LF" type files to work properly on VMS systems. (Note: This definitely matters if Ghostscript was compiled with DEC C; we are not sure of the situation if you use gcc.) Because of (ASCII) mode: \$ convert/fdl=streamlf.fdl input-file output-file where the contents of the file STREAMLF.FDL are FILE ORGANIZATION sequential RECORD BLOCK SPAN yes CARRIAGE CONTROL carriage return FORMAT stream If If the FT an X Windows display, you can set it up with the node name and network transport, for instance \$ set display/create/node="doof.city.com"/transport=tcpip and then run Ghostscript by typing gs at the command line. MS Windows plain 'gs' in the quickstart examples. To run the batch files in the ghostscript lib directory, you must add gs\bin and gs\lib to the PATH, where gs is the top-level Ghostscript directory. When passing options to ghostcrip arguments. For example: ps2pdf -sPAPERSIZE#a4 file.ps file.pdf Ghostscript treats '#' the same internally, and the '=' is mangled by the command shell. There is also an older version for MS Windows called just gswin32 that since it uses the native command prompt window. For printer devices, the default output is the default output is the default printer. This can be modified as follows. -sOutput File="%printer named "HP Desk]et 500" then you longer supported on MS-DOS. Invoking Ghostscript from the command prompt in Windows is supported by the Windows executable described above. X Windows Ghostscript looks for the following resources under the program name gho resources Name Class Default background white foreground Foreground black borderColor BorderColor BorderColor BorderWidth 1 geometry NULL xResolution Resolution \*\* yeeExternalFonts true useScalableFonts UseScalableFonts tr false externalFontTolerance ExternalFontTolerance 10.0 palette Palette Color maxGrayRamp MaxGrayRamp MaxGrayRamp 128 maxRGBRamp MaxRGBRamp 5 maxDynamicColors MaxDynamicColors 256 useBackingPixmap UseBackingPixmap true useX (such as ~/.Xdefaults on Unix) in a form like this: Ghostscript\*geometry:595x842-0+0 Ghostscript\*xResolution:72 Ghostscript\*yResolution:72 Then merge these resources into the X server's resource database: xrdb -merge ~/.Xd background or foreground color, you must set them explicitly for Ghostscript. This is a deliberate choice, so that PostScript documents will display correctly by default -- with white as white and black as black -- even if inch = 25.4mm). The font tolerance gives the largest acceptable difference in height of the screen font, expressed as a percentage of the height of the desired font. The palette resource can be used to restrict Ghostscript ghostscript allocates ahead of time for the dither cube (ramp). Ghostscript never preallocates more than half the cells in a colormap. maxDynamicColors controls the maximum number of colors that Ghostscript will allocate d one servers. Old versions of DEC's X server (DECwindows) have bugs that require setting useXPutImage or useXSetTile to false. Some servers do not implement backing pixmaps properly, or do not have enough memory for them. I implement tiling properly. This appears as broad bands of color where dither patterns should appear. If this happens, try setting useXSetTile to false. Some servers do not implement bitmap or pixmap displaying properly. Th instance, white on a black rectangle rather than black on white). If this happens, try setting useXPutImage to false. X device parameters In addition to the devices, Ghostscript's X driver provides parameters to adjust its with the -d switch in the command line (e.g., -dMaxBitmap=10000000), not resources to be defined in the ~/.Xdefaults file. AlwaysUpdate If true, the driver updates the screen after each primitive drawing operation; if fals the pixmap for the window is no more than the value of MaxBitmap, the driver will draw to a pixmap in Ghostscript's address space (called a "client-side pixmap") and will copy it to the screen from time to time; if the amo side pixmap usually provides better performance -- for bitmap images, possibly much better performance -- but since it may require quite a lot of RAM (e.g., about 2.2 Mb for a 24-bit 1024x768 window), the default value of In the source file gdevx.h. SCO Unix Because of bugs in the SCO Unix kernel, Ghostscript will not work if you select direct screen output and also allow it to write messages on the console. If you are using direct screen o be used on all platforms. General switches Input control @filename Causes Ghostscript to read filename and treat its contents the same as the command line. (This was intended primarily for getting around DOS's 128-characte (space, tab, line break); there is no limit on the size of the file. -- filename arg1 ... -+ filename arg1 ... + filename arg1 ... Takes the next argument as a file name as usual, but takes all remaining arguments (even if On Glename arg 1 ... Does the same thing as -- and -+, but expands @filename arguments. -- These are not really switches: they tell Ghostscript to read from standard input, which is coming from a file or a pipe, with or wi input one character at a time, which is useful for programs such as ghostview that generate input for Ghostscript dynamically and watch for some response, but can slow processing. If performance is significantly slower tha string ... Interprets arguments as PostScript code up to the next argument that begins with "-" followed by a non-digit, or with "@". For example, if the file quit.ps contains just the word "quit", then -c quit on the comm operator, or a string containing valid PostScript. Because Ghostscript must initialize the PostScript must initialize the PostScript environment before executing the commands specified after other setup options. Specifical names to be executed using the normal run command. Since this is the default behavior, -f is useful only for terminating the list of tokens for the -c switch. -ffilename Execute the given file, even if its name begins with Ghostscript finds files" above: Ghostscript's own initialization files, fonts, and files named on the command line. -Idirectories Adds the designated list of directories at the head of the search path for library files. -P directory for library files (unless, of course, the first explicitly supplied directory is "."). This is now the default. Setting parameters -Dname in systemdict with value=true. -Dname=token Define a name in systemdict wi operator). If the token is a non-literal name, it must be true, false, or null. It is recommeded that this is used only for simple values -- use -c (above) for complex values such as procedures, arrays or dictionaries. Not

ormal definition during the interpreter initialization. -Sname=string -sname=string Define a name in systemdict with a given string as value. This is different from -d. For example, -dXYZ=35 on the command line is equivale a name in systemdict with the parsed version of the given string as value. The string takes a parameter definition in (something very close to) postscript format. This allows more complex structures to be passed in than is dDownScaleFactor=3 can be equivalently performed by -pDownScaleFactor=3 and -sPAPERSIZE=letter can be equivalently performed by -pPAPERSIZE="(letter)" Note, that there are some 'special' values that should be set using -s, Also, internally, after setting an parameter with -p we perform an initgraphics operation. This is required to allow changes in parameters such as HWResolution to take effect. This means that attempting to use -p other tha initialization file gs init.ps makes systemdict read-only, so the values of names defined with -D, -d, -S, and -s cannot be changed -- although, of course, they can be superseded by definitions in userdict or other diction enterpart one dDEVICEWIDTH=number1 and -dDEVICEHEIGHT=number2, specifying the device width and height in pixels for the benefit of devices such as X11 windows and VESA displays that require (or allow) you to specify width dFIXEDMEDIA below. -rnumber (same as -rnumberxnumber) -rnumber1xnumber2 Equivalent to -dDEVICEXRESOLUTION=number1 and -dDEVICEYRESOLUTION=number2, specifying the device horizontal and vertical resolution in pixels per inch of Quiet startup: suppress normal startup messages, and also do the equivalent of -dQUIET. Parameter switches (-d and -s) As noted above, -d and -s define initial values for PostScript names. Some of these names are parame parameter of the initial device (the one defined with -sDEVICE=, or the default device if this switch is not used). For example, since the ppmraw device has a numeric GrayValues parameter that controls the number of bits p dCOLORSCREEN -dCOLORSCREEN -DCOLORSCREEN=0 -dCOLORSCREEN=false On high-resolution devices (at least 150 dpi resolution, or -dDITHERPPI specified), -dCOLORSCREEN forces the use of separate halftone screens with different an output); -dCOLORSCREEN=0 uses separate screens with the same frequency and angle; -dCOLORSCREEN=false forces the use of a single binary screen. The default if COLORSCREEN is not specified is to use separate screens with di under normal circumstances) on all other devices. -dDITHERPPI=lpi Forces all devices to be considered high-resolution, and forces use of a halftone screen or screens with lpi lines per inch, disregarding the actual device dInterpolateControl =control value This allows control of the image interpolation. By default InterpolateControl is 1 and the image rendering for images that have /Interpolated to the full device resolution. Otherwise, ima the closest texture coord at each pixel). When downscaling this results in some source pixels not appearing at all in the destination. When upscaling, each source pixels will cover at least one destination pixel. When the greater than 1 interpolation is performed for images with /Interpolate true as long as the image scaling factor on either axis is larger than the control value. Also, the interpolation only produces images that have (devic since the number of pixels produced by the interpolation will be a fraction of the interpolated pixels at full device resolution. Every source pixel will contribute partially to the destination pixels. When the Interpolati the absolute value of the control\_value as described above. Thus, -dInterpolateControl=-1 forces all images to be interpolated at full device resolution. Computationally, image interpolation is much more demanding than wit shifts). In all but special cases image interpolation uses a Mitchell filter function to scale the contributions for each output pixel. When upscaling, every output pixels, When downscaling more source pixels will contribu -dDOINTERPOLATE This option still works, but is deprecated, and is the equivalent of -dInterpolateControl=-1. -dNOINTERPOLATE This option still works, but is deprecated and is the equivalent of -dInterpolateControl=0 -dTex igh quality rasterizations. The subsampling box size n should be 4 for optimum output, but smaller values can be used for faster rendering. Antialiasing is enabled separately for text and graphics content. Allowed values a background when they are drawn some files that rely on joining separate filled polygons together to cover an area may not render as expected with GraphicsAlphaBits at 2 or 4. If you encounter strange lines within solid are it is incompatible, and will generate an error on attempted use, with any of the vector output devices. -dAlignToPixels=n Chooses glyph alignent to integral pixel boundaries (if set to the value 1) or to subpixels are a sm 2^TextAlphaBits, but this may be automatically reduced for big characters to save space in character cache. The parameter has no effect if -dTextAlphaBits=1. Default value is 0. Setting -dAlignToPixels=0 can improve render Interpresentation specific user parameter GridFitTT. It controls grid fitting of True Type fonts (Sometimes referred to as "hinting", but strictly speaking the latter is a feature of Type 1 fonts). Setting for True Type gl description of the user parameter GridFitTT. -dUseCIEColor Set UseCIEColor in the page device dictionary, remapping device-dependent color values through a Postscript defined CIE color space. Document DeviceGray, DeviceRGB See the document GS9 Color Management for details on how this option will interact with Ghostscript's ICC-based color workflow. If accurate colors are desired, it is recommended that an ICC workflow be used. -dNOCIE Substi CIEBasedDEFG color spaces. Useful only on very slow systems where color accuracy is less important. -dNOSUBSTDEVICECOLORS This switch prevents the substitution of the ColorSpace resources (DefaultGray, DefaultRGB, and Defa creation using the pdfwrite device when retaining the color spaces from the original document is important. -dNOPSICC Disables the automatic loading and use of an input color space that is contained in a PostScript file as the exact input color space allowing better color fidelity. Since the embedded ICC profiles often use multidimensional RenderTables, color conversion may be slower than using the Default color conversion invoked when the color fidelity. -dNOINTERPOLATE Turns off image interpolation, improving performance on interpolated images at the expense of image quality. -dNOINTERPOLATE. -dNOTRANSPARENCY Turns off PDF 1.4 transparency, resulting in fa and blending. -dALLOWPSTRANSPARENCY Enables the use of the Ghostscript custom transparency operators (Transparency) from Postscript input. Normally, these operators are not accessible from Postscript jobs, being primarily that these operators are used correctly, especially the order in which they are called, otherwise unintended, even undefined behavior may result. -dNO TN5044 Turns off the TN 5044 psuedo operators are not a part of the off Conventions for PostScript Language Programs. These psuedo operators are required for some files from QuarkXPress. However some files from Corel 9 and Illustrator 88 do not operators are present. -dDOPS Enables processing for some time. Also the "PS" operator that was removed from the 1.3 2nd edition specification is also disabled by default, and enabled by -dDOPS. Use of this option is NOT recommended in security-conscious applications, as and earlier, processing of DoPS was always enabled. -dBlackText Forces text to be drawn with black. This occurs for text fill and text stroke operations. PDF output created with this setting will be updated to be drawn wit dFirstPage=pagenumber Begin on the designated page of the document. Pages of all documents in PDF collections are numbered sequentionally. -dLastPage=pagenumber Stop after the designated page of the documents in PDF collec ). A trailing minus '-', individual pages. For exam pages in Processed. A list can include single pages or ranges of pages. Ranges of pages use the minus sign '-', individual pages and ranges of pages are separated by comm sPageList=5-10 indicates that pages 5, 6, 7, 8, 9 and 10 should be processed. -sPageList=1, 5-10, 12- indicates that pages 1, 5, 6, 7, 8, 9, 10 and 12 onwards should be processed. The PDF interpreter and the other language nerpreter only interprets and renders the required pages. PCL andPostScript cannot be handled in ths way, and so all the pages must be interpreted. However only the requested pages are rendered, which can still lead to sav you chose (for example) to process even pages by using -sPageList=even, then the output of -sOutputFile=out%d.png would still be out0.png, out1.png, out1.png, out2.png etc...... Because the PostScript and PCL interpreters each document, each page in the second and subsequent documents is treated as following on directly from the last page in the first document. The PDF interpreter, however, does not work this way. Since it knows about indiv PDF files, the result would be pages 1 and 2 from the first file, and then pages 1 and 2 from the second file. The PostScript interpreter, by contrast, would only render pages 1 and 2 from the first file. This means you mu on the same command line. -dFIXEDMEDIA Causes the media size to be fixed after initialization, forcing pages of other sizes or orientations to be clipped. This may be useful when printing documents on a printer that can ha sPAPERSIZE= does not. -dFIXEDRESOLUTION Causes the media resolution to be fixed similarly. -r automatically sets -dFIXEDRESOLUTION. -dPSFitPage The page size from the PostScript file setpagedevice operator, or one of the o from those availiable in the InputAttributes list. The -dPSFitPage is most easily used to fit pages when used with the -dFIXEDMEDIA option. This option is also set by the -dFitPage option. -dORIENT1=false Defines the meani ORIENT1 is true (set in gs init.ps), which is the correct value for most files that use setpage[params] at all, namely, files produced by badly designed applications that "know" that the output will be printed on certain r portrait and 1 means landscape, which is the convention used by a smaller number of files produced by properly written applications. -dDEVICEWIDTHPOINTS=w -dDEVICEHEIGHTPOINTS=w -dDEVICEHEIGHTPOINTS=h Sets the initial page only if the default papersize ONLY if the default papersize for the device is 'letter' or 'a4' serving to insulate users of A4 or 8.5x11 from particular device defaults (the collection of contributed drivers in Ghostscript types. This option sets the -dEPSFitPage, -dPDFFitPage, and the -dFitPage options. -sNupControl=Nup option string This option specifies the N-up nesting to be performed. The pages are scaled and arranged on the current Pag is fit number mested pages across the master page, and number2 down the master page, from the upper left, then to the right to fill the row, moving down to the leftmost place on the next row until the nest is complete. A p changes. Pages are scaled to fit the requested number horizontally and vertically, maintaining the aspect ratio. If the scaling selected for fitting the nested pages leaves space horizontally on the master page, the blank added above and below all of the rows. -sNupControl= An empty string will turn off nesting. If there are any nested pages on the master page, the partially filled master page, will be output. Printer devices typically real Inis would cause problems with Nup, possibly leading to lost or corrupt pages in the output. To avoid this, the Nup device changes the page to always set the PageUsesTransparency flag. While this should be entirely transpa during the standard rendering processes for most devices, it may cause devices to use the clist rather than PageMode. Font-related parameters -dLOCALFONTS Causes Type 1 fonts to be loaded into the current VM -- instead of obsolete fonts. -dNOFONTMAP Suppresses the normal loading of the Fontmap file. This may be useful in environments without a file system. -dNOFONTPATH. This may be useful for debugging. -dNOPLATFONTS Disables the use of fon Windows). This may be needed if the platform fonts look undesirably different from the scalable fonts. -dNONATIVEFONTMAP Disables the use of font map and corresponding fonts supplied by the underlying platform. This may be sFONTMAP=filename1;filename2;... Specifies alternate name or names for the Fontmap file. Note that the names are separated by ":" on Unix systems, by ";" on MS Windows systems, and by "," on VMS systems, just as for search the search path, overriding the environment variable GS FONTPATH. By implication, any paths specified by FONTPATH are automatically added to the permit file read list (see "-dSAFER"). -SSUBSTFONT=fontname Causes the given algorithm. Also, in this case, the font returned by findfont is the actual font named fontname, not a copy of the font with its FontName changed to the requested one. THIS OPTION SHOULD NOT BE USED WITH HIGH LEVEL (VECTOR) document. The font specified (fontname) will be embedded instead, limiting all future users of the document to the same approximate rendering. Resource-related parameters -sGenericResourceDir=path Specifies a path to resou of the forward slash delimiter due to the special interpretation of \" by the Microsoft C startup code. See Parsing C Command-Line Arguments for more information. Adobe specifies GenericResourceDir to be an absolute path t extended method for finding resources, which is explained in "Finding PostScript Level 2 resources". Due to the extended search method, Ghostscript uses GenericResourceDir only as a default directory for resources being no implementation of the function ResourceFileName uses GenericResourceDir when (1) it is an absolute path, or (2) the resource file is absent. The extended search method does not call ResourceFileName . Default value is (./R (/Font/) for Unix, and an equivalent one on other platforms. Interaction-related parameters -dBATCH Causes Ghostscript to exit after processing all files named on the command line, rather than going into an interactive loo quit at the end of the command line. -dNOPAGEPROMPT Disables only the prompt, but not the pause, at the end of each page. This may be useful on PC displays that get confused if a program attempts to write text to the conso should use this (along with -dBATCH) when producing output on a printer or to a file; it also may be desirable for applications where another program is "driving" Ghostscript. -dNOPROMPT Disables the prompt printed by Ghos directly into Ghostscript, as long as the data doesn't refer to currentfile. -dQUIET Suppresses routine information comments on standard output. This is currently necessary when redirecting device output to standard output PostScript %stdout to a file or stderr, to avoid it being mixed with device stdout. To redirect stdout to stderr use -sstdout=%stdout or -sstdout=%stdout or -sstdout to whe that this redirects PostScript output to %stdout sOutputFile=%stdout since devices write directly using the stdout FILE \* pointer with C function calls such as fwrite or fputs. -dTTYPAUSE Causes Ghostscript to read a character from /dev/tty, rather than standard input, a and output selection parameters -dNODISPLAY Initializes Ghostscript with a null device (a device that discards the output image) rather than the default device or the device selected with -sDEVICE=. This is usually useful sDEVICE=device Selects an alternate initial output device. -sOutputFile=filename Selects an alternate output file (or pipe) for the initial output device, as described above. -d.IgnoreNumCopies=true Some devices implement particular output format. This switch instructs all devices to ignore a request to print multiple copies, giving more consistent behaviour. Deferred Page Rendering Raster printers and image formats that can use the "comman deferred rendering of pages. Pages that are saved instead of printed are retained until the list of saved pages is emptied by the flush command of the saved-pages = command string. Pages can be printed in reverse or normal until the flush command, pages can be printed multiple times, in any order. Refer to the SavedPages document for details. EPS parameters -dEPSCrop Crop an EPS file to a bitmap. -dEPSFitPage Resize an EPS file to fit the pa option is also set by the -dFitPage option. -dNOEPS Prevent special processing of EPS files. This is useful when EPS files have incorrect Document Structuring Convention comments. ICC color parameters For details about the is not seed as the DCC profile that will be associated with undefined device gray color spaces. If this is not set, the profile file name "default gray.icc" will be used as the default. -sDefaultRGBProfile=filename Set the default. -sDefault. Default will be associated with undefined device CMYK color spaces. If this is not set, the profile file name "default cmyk.icc" will be used as the default. -sDeviceNProfile=filename Associate a Device PDF provide in-document ICC profile definitions for DeviceN color spaces. With this interface it is possible to provide this definition. The colorants tag order in the ICC profile defines the lay-down order of the inks ass sOutputICCProfile=filename Set the ICC profile that will be associated with the output device. Care should be taken to ensure that the number of colorants associated with the device is the same as the profile. If this is n ICCProfilesDir (see below). Note that if the output device is CMYK + spot colorants, a CMYK profile can be used to provide color management for the CMYK colorants only. In this case, spot colors will pass through unprocess sICCOutputColors="Cyan, Magenta, Yellow, Black, Orange, Violet" For the psdcmyk and tiffsep separation devices, the device ICC profile can be an NCLR profile, which means something that includes non-traditional inks like O or mand line option. Note that if a color name that is specified for the profile occurs also within the document (e.g. "Orange" above), then these color names will be associated with the same separation. Additional names b or psdcmyk device list of colors, following the ICC profile colors. The number of spot colors. The number of spot colors (those that go beyond the standard CMYK colors) allowed by tiffsep or psdcmyk can be set using -dMaxS profile that includes Orange and Violet, but need the device to include a specialty color component such as Varnish, which does not appear in the document and is not handled by the 6CLR ICC profile. In addition, we desire Magenta, Yellow, Black, Orange, Violet, Varnish" -dMaxSpots=4 -sOutputICCProfile=My\_6CLR\_Profile.icc would provide the desired outcome. Note that it is up to the device or through the use of -sNamedProfile (see below) to i omponent will have its value set as will the Orange and Violet values (Likewise if a spot color named Varnish is encountered in the document the Varnish component will be used for the values). The All value is typically us ICCOutputColors is not used, then a set of default names will be used for the extra colorants (non-CMYK) in the profile. These names are given as ICC COLOR N for the Nth non-CMYK channel. -sProofProfile=filename Enable the the device defined by the proofing profile. See the document GS9 Color Management for details about this option. -sDeviceLinkProfile=filename Define a device link profile. This profile. See the output device profile. Care olevice link profile. In addition, the color space of the OutputICCProfile should match the input color space of the device link profile. For example, the following would be a valid specification -sDEVICE=tiff32nc -sOutput colors are mapped through a devicelink profile that maps sRGB to CMYK values. See the document GS9 Color Management for details about this option. -sNamedProfile=filename Define a structure that is to be used by the color named color format, this structure can in practice be much more general. Many developers wish to use their own proprietary-based format for spot color management. This command option is for developer use when an implementa example implementation is currently contained in the code for the handling of both Separation and DeviceN colors. For the general user this command option should really not be used. -sBlendColorProfile=filename With the PD Some files lack this specification, in which case the blending occurs in the output device's native color space. This dependency of blending color space on the device color model can be avoided by using the above command t used. A setting of 0 will result in less accurate color rendering compared to a setting of 2. However, the creation of a transformation will be faster at a setting of 0 compared to a setting is 2. -dRenderIntent=0/1/2/3 Se 2, and 3 correspond to the ICC intents of Perceptual, Colorimetric, Saturation, and Absolute Colorimetric, Saturation, and Absolute Colorimetric. -dBlackPtComp=0/1 Specify if black point compensation should be used with th ittleCMS as the CMM, the code 0 corresponds to no preservation, 1 corresponds to the PRESERVE K ONLY approach described in the littleCMS documentation and 2 corresponds to the PRESERVE K PLANE approach. This is only valid associated with the output device for vector-based graphics (e.g. Fill, Stroke operations). Care should be taken to ensure that the number of colorants associated with the device is the same as the profile. This can be use based graphic objects. The options are the same as specified for -dRenderIntent. -dVectorBlackPt=0/1 Specify if black point compensation should be used for vector-based graphic objects. -dVectorKPreserve=0/1/2 Specify if b same as specified for -dKPreserve. -sImageICCProfile=filename Set the ICC profile that will be associated with the output device for images. Care should be taken to ensure that the number of colorants associated with the d rendering intent that should be used for images. -dImageBlackPt=0/1 Specify if black point compensation should be used with images. -dImageKPreserve=0/1/2 Specify if black preservation should be used when mapping from CMYK ICC profile that will be associated with the output device for text. Care should be taken to ensure that the number of colorants associated with the device is the same as the profile. This can be used ensure K only text. dRenderIntent. -dTextBlackPt=0/1 Specify if black point compensation should be used with text objects. -dTextKPreserve=0/1/2 Specify if black preservation should be used when mapping from CMYK to CMYK for text objects. The document with the profiles specified by sDefaultGrayProfile, sDefaultGRBProfile, sDefaultGRBProfile, sDefaultGRBProfile, sDefaultCMYKProfile. Note that if no profiles are specified for the default Drofiles will be used. Fo provides an extreme level of override control to specify the source color spaces and rendering intents to use with vector-based graphics, images and text for both RGB and CMYK source objects. The specification is made thro a rendering intent number (0 for perceptual, 1 for colorimetric, 2 for saturation, 3 for absolute colorimetric), and information for black point compensation, and source ICC override. It is also possible to turn off color ./gs/toolbin/color/src\_color/objsrc\_profiles\_example.txt. Profiles to demonstrate this method of specification are also included in this folder. Note that if objects are colorimetrically specified through this mechanism ot Management. -dDeviceGrayToK=true/false By default, Ghostscript will map DeviceGray color spaces to pure K when the output device is CMYK based. This may not always be desired to map from the gray ICC profile specified by dDeviceGrayToK=false. -dUseFastColor=true/false This is used to avoid the use of ICC profiles for source colors. This includes those that are defined by DeviceGray, DeviceGray, DeviceGray, DeviceCMYK definitions as well as isoption has been replaced by -dOverprint=/enabled on provides control of overprinting. The default setting is /enable which allows devices such as CMYK that can support used to convert between RGB and CMYK with black gene overprint to leave planes unchanged under control of PostScript and PDF overprint settings. The /disable setting ignores all overprint (and overprint mode) set for CMYK or Separation colors will be internally maintained an all spot color overprint cases can be accurately simulated with a CMYK only device. For example, a case where you have a spot color overprinted with CMYK colors equivalent CMYK colorants overprinted with CMYK colors, even overprint simulations. To obtain a full overprint simulation, use the /simulate setting or the psdcmyk or tiffsep device, where the spot colors are kept in their own individual planes. -dUsePDFX3Profile=int This option ena color values (e.g DeviceCMYK, DeviceGray) that match the color model of the output intent will be interpreted to be in the output intent color space. In addition, if the output intent color model, then the destination ICC device color model and the output intent, the output intent profile will be used as a proofing profile, since that is the intended rendering. Note that a PDF document can have multiple rendering intents per the PDF specifi ger (a value of 0 is the same as not specifying a number). Probing of the output intents for a particular file is possible using extractICCprofiles.ps in ./gs/toolbin. Finally, note that the ICC profile member entry is an a standard profile (e.g. Fogra39). Ghostscript will not make use of these output intents. Instead, if desired, these standard profiles should be used with the commands specified above (e.g. -sOutputICCProfile). -sUseOutput option behaves the same way as the UsePDFX3Profile, but the selection criteria are different. Because its possible (as of PDF 2.0) for each page to have a different array, its not sufficient just to supply an array index, If the OutputConditionIdentifier in each OutputConditionIdentifier in the array. If the OutputConditionIdentifier is not a standard identifier then it should be Custom and the UseOutputIntent string will be matched against selected if the OutputIntent contains a DestOutputProfile key. -sICCProfilesDir=path Set a directory in which to search for the above profiles. The directory path must end with a file system delimiter. If the user doesn't in How Ghostscript finds files. If the current directory is the first path a test is made for the iccprofiles directory. Next, the remaining paths with the string Resource in it are tested. The prefix up to the path separa s performed with COMPILE INITS=1, then the profiles contained in gs/iccprofiles will be placed in the ROM file system. If a directory is specified on the command line using -sICCProfilesDir=, that directory is searched bef users, Artifex recommends the use of the forward slash delimiter due to the special interpretation of \" by the Microsoft C startup code. See Parsing C Command-Line Arguments for more information. Other parameters -dFILTER rendered. -dFILTERTEXT If set, ths will ignore all text in the input (just because it looks like text doesn't mean it is, it might be an image), text will therefore not be rendered. -dFILTERVECTOR If set, ths will ignore a until the .bindnow procedure is called. Useful only for certain specialized packages like pstotext that redefine operators. See the documentation for .bindnow for more information on using this feature. -dDOPDFMARKS Causes called for these types for PostScript files or when the output device requests it (e.g. pdfwrite device). -dJOBSERVER Define \004 (^D) to start a new encapsulated job used for compatibility with Adobe PS Interpreters that execute the input PostScript under a save level, although the exitserver operator can be used to escape from the encapsulated job and execute as if the -dNOOUTERSAVE was specified. This also requires that the input be from inputfile.ps - or- cat inputfile.ps - or- cat inputfile.ps - or- cat inputfile.ps - or- cat inputfile.ps - Note: The ^D does not result in an end-of-file action on stdin as it may on some PostScript printers that rely on T will affect processing of data beyond the ^D in the stream. -dNOCACHE Disables character caching. Useful only for debugging. -dNOGC Suppresses the initial automatic enabling of the garbage collector in Level 2 systems. (Th for compatibility with Adobe PS Interpreters that ordinarily run under a job server. If a job server. If a job server is going to be used to set up the outermost save level, then -dNOOUTERSAVE should be used so that the re is intended for clients or scripts that cannot operate in SAFER mode. If Ghostscript is started with -dNOSAFER or -dDELAYSAFER, PostScript programs are allowed to read, write, rename or delete any files in the system that setsafe should be run prior to running any PostScript file with unknown contents. -dSAFER IMPORTANT NOTE: Ghostscript now (as of 9.50) defaults to SAFER being active. Enables access controls on files. Access controls fall which it has "control" (i.e. delete/rename). These access controls apply to all files accessed via Ghostscript's internal interface to the C library file handling. Whilst we have taken considerable pains to ensure that all naintained by the Ghostscript development team) uses this interface, we have no control over thirdparty code. This is an entirely new implementation of SAFER for Ghostscript versions 9.50 and later. Earlier versions (see " permissions to the Postscript file related operators. It relied on restricting the function of setpagedevice to avoid the device code from being manipulated into opening arbitrary files. The application of the file permiss applied in the Postscript environment. With so many of the feature's capabilities relying on the Postscript context and environment, by using other (Ghostscript specific) features maliciously, the restrictions could be ove add and remove paths from the permissions lists (see .addcontrolpath) until such time as the access controls are enabled (see .activatepathcontrol), any call to addcontrolpath after .activatepath control will result in a F removing storage and application entirely from the Postscript language environment and internal context, SAFER is no longer affected by Postscript save/restore operations. Previously, it was possible to do the equivalent o SAFER would no longer be in force. This is no longer the case. After the call to .setsafe the file controls are in force until the interpreter exits. As the 9.50 and later implementation no longer restricts the operation o in flexibility. Path matching is very simple: it is case sensitive, and we do not implement full featured "globbing" or regular expression matching (such complexity would significantly and negatively impact performance). F example, you cannot use a absolute path to grant permission, and then a relative path to reference the file (or vice versa) - the path match will fail. Similarly, you cannot grant permission through one symlink, and then r "/path/to/file" Permits access only to the file: "/path/to/file" "/path/to/file" "/path/to/directory/" Permits access to any file in, and only in, the directory: "/path/to/directory/\*" Permits access to any file in the dir sensitive, even on Windows. This is a change in behaviour compared to the old code which, on Windows, was case insensitive. This is in recognition of changes in Windows behaviour, in that it now supports (although does not lists: --permit-file-read=pathlist Adds a path, or list of paths, to the "permit read" list. A list of paths is a series of paths separated by the appropriate path list separator for your platform (for example, on Unix-lik paths is a series of paths separated by the appropriate path list separator for your platform (for example, on Unix-like systems it is ";" and on MS Windows it is ";"). --permit-file-control=pathlist Adds a path, or list o remail file-all=pathlist Adds a path, or list of paths, to the all the above lists. A list of paths is a series of paths is a series of paths is a series of paths is a series, on Unix-like systems it is ":" and on MS Windo any character other than the directory separator. Do not use two or more \*'s without intervening characters. Finally, paths supplied on the command line (such as those in -I, -sFONTPATH parameters) are added to the permitt platform specific font file enumeration (e.g. fontconfig on Unix systems) are automatically added to the permit read lists. -dOLDSAFER NOTE: This enables deprecated code which will shortly be removed Used in combination wi where the 9.50 and later SAFER does not work for them. It means such users can keep working until we have assessed the issue, and distributed a solution. Disables the deletefile and renamefile operators, and the ability to than %stdin, those given as a command line argument, or those contained on one of the paths given by LIBPATH and FONTPATH and specified by the system params (FontResourceDir. This mode also sets the .LockSafetyParams param inst programs that attempt to write to files using the OutputFile device parameter. Note that since the device parameters specified on the command line (including OutputFile) are set prior to SAFER mode, the -sOutputFile=. and either the /SystemParamsPassword or the /StartJobPassword. When running -dNOSAFER it is possible to perform a save, followed by .setsafe, execute a file or procedure in SAFER mode, then use restore to return to NOSAFER dPreBandThreshold=true/false If the target device is a halftone device, then images that are normally stored in the command list during banded output will be halftoned during the command list writing phase, if the result i ource color space. -dWRITESYSTEMDICT Leaves systemdict writable. This is necessary when running special utility programs such as font2c and pcharstr, which must bypass normal PostScript access protection. Improving perform our may get a very large speedup by telling Ghostscript to use more memory. Please note that this discussion relates to devices which produce a bitmap format as the output. These parameters have no effect on the vector dev performance can be 'tuned' by adjusting some of the parameters related to banding (clist) options (refer to: Banding Parameters). All devices may use a display list ("clist") and use banding when rendering PDF 1.4 transpar is used to control when to use the display list, and the other banding parameters mentioned above control the band size. In general, page buffer mode is faster than banded/clist mode (a full page buffer is used when -dMaxB multi-core system where multiple threads can be dispatched to individual processors/cores, banding mode may provide higher performance since -dNumRenderingThreads=# can be used to take advantage of more than one CPU core w in general, larger -dBufferSpace=# values provide slightly higher performance since the per-band overhead is reduced. If you are using X Windows, setting the -dMaxBitmap= parameter described above may dramatically improve Chinese, Japanese, or other fonts with very large character sets, adding the following sequence of switches before the first file name may dramatically improve performance at the cost of an additional memory. For example, when using a high-level (vector) output device (like pdfwrite) that maintains significant internal state. For pattern tiles that are very large, Ghostscript uses an internal display list (memory based clist), but this can parameter -dMaxPatternBitmap=# can be used to adjust this threshold, smaller to reduce memory requirements and larger to avoid performance impacts due to clist based pattern Bitmap=200000 will use clist based patterns for (MS Windows only) Specify the names of the Ghostscript executables. GS brings up a new typein window and possibly a graphics window; GSC uses the DOS console. If these are not set, GS defaults to gswin32, and GSC defaults any commandline setting. GS FONTPATH Specifies a list of directories to scan for fonts if a font requested can't be found anywhere on the search path. GS LIB Provides a search path for initialization files and fonts. GS OP example, setting GS DEVICE to XYZ is equivalent to setting GS OPTIONS to -sDEVICE=XYZ. The contents of GS OPTIONS are not limited to switches; they may include actual file names or even "@file" arguments. TEMP, TMPDIR Defi Debugging The information here describing is probably interesting only to developers. Debug switches There are several debugging switches that are detected by the interpreter. These switches are available whether or not Gh 8.10, there was a single DEBUG flag, enabled with -dDEBUG on the command line. Now there are several debugging flags to allow more selective debugging information to be printed containing only what is needed to investigate dCCFONTDEBUGCFF Fonts -dCMAPDEBUGCMAP -dDOCIEDEBUGCIE color -dEPSDEBUGEPS handling -dFAPIDEBUGFont API -dINITDEBUGFont API -dINITDEBUGPDF Interpreter -dPDFWRDEBUGPDF Writer -dSETPDDEBUGsetpagedevice -dSTRESDEBUGStatic Reso dVGIFDEBUGViewGIF -dVJPGDEBUGViewJPEG The PDF interpreter normally tries to repair, or ignore, all problems encountered in PDF files. Setting -dPDFSTOPONERROR instead causes the interpreter to signal an error and stop proc stop if a condition which would normally merit a warning (instead of an error) is encountered. Note that setting -dPDFSTOPONWARNING also sets -dPDFSTOPONWARNING also sets -dPDFSTOPONERROR. The -Z and -T switches apply only switch (if any) and the third is its usage. Switches used in debugging Switch Description -Bsize Run all subsequent files named on the command line (except for -F) through the run string interface, using a buffer of size b effect -Kn Limit the total amount of memory that the interpreter can have allocated at any one time to nK bytes. n is a positive decimal integer. -Mn Force the interpreter's allocator to acquire additional memory in units nK names, rather than the default (normally 64K). n may be greater than 64 only if EXTEND NAMES was defined (in inameidx.h) when the interpreter was compiled . -Zxxx-Z-xxx Turn debugging printout on (off). Each of the xxx 1 type 1 and type 42 font interpreter 2curve subdivider/rasterizer 3curve subdivider/rasterizer 3curve subdivider/rasterizer, detail 4garbage collector (strings) 5garbage collector (clumps, roots) 7garbage collector (objec blimap image processor Buitmap images, detail coolor/halftone mapper ddictionary put/undef Ddictionary lookups eexternal (OS-related) calls ffill algorithm (summary) Ffill algorithm (detail) ggsave/grestore[all] hhalftone kcharacter cache, every access lcommand lists, bands<br>Lcommand lists, everything mmakefont and font cache name lookup (new names only) ooutliner (stroke) Ostroke detail pband list paths Pall paths qclipping rarc renderer ss Uundo saver, more detail vcompositors: alpha/transparency/overprint/rop Vcompositors: alpha/transparency/overprint/rop vermas alpha/transparency/overprint/rop, more detail wcompression encoder/decoder xtransformations yTyp list and allocator/time summary ~math functions and Functions "contexts, create/destroy "contexts, every operation ^reference counting \_high-level (vector) output !Postscript is compiled with a predefined macro DEBUG\_TRACE following switch affects what is printed, but does not select specific items for printing: /include file name and line number on all trace output These switches select debugging options other than what should be printed: \$ and after garbage collection, also before and after save and restore; also make other allocated, garbage-collected, and freed storage with a marker (a1, c1, and f1 respectively) -Txxx-T-xxx Turn Visual Trace on (off). Each selects an option. Case is significant: "f" and "F" have different meanings. fthe filling algorithm with characters Fthe filling algorithm with non-character paths hthe Type 1 hinter sthe shading algorithm In addition, cal short form (as listed above for use with -Z) and in a long form, which can be used as in: --debug=tiling,alloc. All the short form flags for -Z have an equivalent long form. Future flags may be added with a long form only form while execution of C code. Special instructions to be inserted into C code for generating the output. Client application rasterizes it into a window. Currently the rasterization is implemented for Windows only, in cli Ghostscript was built with DEBUG option. There are two important incompletenesses of the implementation : 1. The graphical output uses a hardcoded scale. An advanced client would provide a scale option via user interface. delay execution at breakpoints. Appendix: Paper sizes known to Ghostscript The paper sizes known to the defined at the beginning of the initialization file gs statd.ps; see the comments there for more details about the def dimensions in inches (at 72 points per inch) and centimeters shown in the table are derived from those, rounded to the nearest 0.1 unit. A guide to international paper sizes can be found at Paper sizes known to Ghostscrip 11.0 432 279 1224 792 11×17in landscape legal 8.5 14.0 216 356 612 1008 letter 8.5 11.0 216 279 612 792 lettersmall 8.5 11.0 216 279 612 792 lettersmall 8.5 11.0 216 279 612 792 archE 36.0 48.0 914 1728 2592 archC 18.0 24. 841 189 2384 3370 a1 23.4 33.1 594 841 1684 2384 2 16.5 23.4 420 594 1191 1684 a3 11.7 16.5 297 420 842 1191 a4 8.3 11.7 210 297 595 842 a45 mall 8.3 11.7 210 297 595 842 a45 mall 8.3 11.7 210 297 595 a6 4.1 5.8 105 148 21 55.7 1000 1414 2835 4008 isob1 27.8 39.4 707 1000 2004 2835 isob2 19.7 27.8 500 707 1417 2004 isob3 13.9 19.7 353 500 1001 1417 isob4 9.8 13.9 19.7 353 500 1001 1417 isob4 9.8 13.9 250 499 709 isob6 4.9 6.9 125 176 354 499 324 458 918 1298 c4 9.0 12.8 229 324 649 918 c5 6.4 9.0 162 229 459 649 c6 4.5 6.4 114 162 323 459 IIS standard jisb0 1030 1456 jisb1 728 1030 1456 jisb2 515 728 1030 jisb2 257 364 jisb5 182 257 jisb6 128 182 ISO/IIS switc Other flsa 8.5 13.0 216 330 612 936 U.S. foolscap flse 8.5 13.0 216 330 612 936 European foolscap halfletter 5.5 8.5 140 216 396 612 hagaki 3.9 5.8 100 148 283 420 Japanese postcard \*Note: Initially the B paper sizes, e.g. becomes the same as jisb0. Appendix: X default font mappings Standard X servers Regular fonts AvantGarde-Book: -Adobe-ITC Avant Garde-BookOblique: -Adobe-ITC Avant Garde Gothic-Book-O-Normal--\ AvantGarde-Demi: -Adobe-ITC Avant Garde Gothic-Demi-O-Normal-\ Bookman-Demi: -Adobe-ITC Bookman-Demi-R-Normal--\ Bookman-DemiItalic: -Adobe-ITC Bookman-DemiItalic: -Adobe-ITC Bookman-Light: -Adobe-ITC Bookman-LightItalic: -Adobe-ITC Bookman-LightItal Bold-R-Normal--\ Courier-BoldOblique: -Adobe-Courier-Bold-O-Normal--\ Courier-Oblique: -Adobe-Courier-Oblique: -Adobe-Courier-Medium-O-Normal--\ Helvetica-Medium-R-Normal--\ Helvetica-Bold-R-Normal--\ Helvetica-BoldOblique Helvetica-Bold-R-Narrow-Bold: -Adobe-Helvetica-Bold-R-Narrow--\ Helvetica-Narrow-BoldOblique: -Adobe-Helvetica-Bold-O-Narrow--\ Helvetica-Bold-O-Narrow--\ Helvetica-Bold-O-Narrow--\ Helvetica-Bold-O-Narrow--\ Helvetica-Bol -Adobe-New Century Schoolbook-Bold-I-Normal--\ NewCenturySchlbk-Italic: -Adobe-New CenturySchlbk-Italic: -Adobe-New Century Schoolbook-Medium-I-Normal--\ NewCenturySchlbk-Roman: -Adobe-New Century Schoolbook-Medium-I-Norma Palatino-Medium-I-Normal--\ Palatino-Medium-I-Normal--\ Times-Bold: -Adobe-Times-Bold: -Adobe-Times-Bold-R-Normal--\ Times-Bold-I-Normal--\ Times-Bold-I-Normal--\ Times-Bold-I-Normal--\ Times-Bold: -Adobe-Times-Bold-I-Norm Symbol fonts Symbol-Medium-R-Normal-- Dingbat fonts ZapfDingbats: -Adobe-ITC Zapf Dingbats-Medium-R-Normal-- Sun OpenWindows For Sun's X11/NeWS one can use the OpenWindows scalable fonts instead, which gives good output fo this: Ghostscript.reqularFonts: \AvantGarde-Book: -itc-avantgarde-book-r-normal-- \AvantGarde-BookOblique: -itc-avantgarde-book-o-normal-- \AvantGarde-Demi: -itc-avantgarde-demi-r-normal-- \AvantGarde-DemiOblique: -itc-ava Bembo-BoldItalic: -monotype-bembo-bold-i-normal-- \ Bembo-Italic: -monotype-bembo-medium-i-normal-- \ Bookman-Demi: -itc-bookman-demi-r-normal-- \ Bookman-Iight: -itc-bookman-Iight: -itc-bookman-Iight: -itc-bookman-Iight-r Courier-Bold: -itc-courier-BoldOblique: -itc-courier-bold-o-normal-- \ Courier-Dold-o-normal-- \ Courier-Dold-o-normal-- \ Courier-Oblique: -itc-courier-medium-o-normal-- \ GillSans: -monotype-gill-bold-r-normal-sans- \ Gi Yelvetica-medium-r-normal-- Yelvetica-Bold: -linotype-helvetica-bold-r-normal-- Yelvetica-bold-r-normal-- Yelvetica-BoldOblique: -linotype-helvetica-bold-o-normal-- Yelvetica-Marrow: -linotype-helvetica-Marrow-Bold: -linot Helvetica-medium-o-narrow--> | Helvetica-Oblique: -linotype-helvetica-Oblique: -linotype-helvetica-Oblique: -linotype-helvetica-Oblique: -linotype-helvetica-oblique: -linotype-helvetica-Oblique: -linotype-helvetica-Oblique medium-i-normal-- \ LucidaSans: -b&h-lucida-medium-r-normal-sans- \ LucidaSans-Bold: -b&h-lucida-bold-r-normal-sans- \ LucidaSans-BoldItalic: -b&h-lucidaSans-BoldItalic: -b&h-lucidaSans-Italic: -b&h-lucidaSans-Italic: -b&h lucidatypewriter-bold-r-normal-sans- \NewCenturySchlbk-BoldItalic: -linotype-new century schoolbook-bold-i-normal-- \NewCenturySchlbk-Bold: -linotype-new century schoolbook-bold-r-normal-- \NewCenturySchlbk-Italic: -linoty Palatino-Bold: -linotype-palatino-Bold:-inotype-palatino-BoldItalic: -linotype-palatino-BoldItalic: -linotype-palatino-bold-i-normal-- \Palatino-bold-i-normal-- \Palatino-bold-i-normal-- \Palatino-bold-i-normal-- \Palatino monotype-rockwell-bold-i-normal-- \ Rockwell-Italic: -monotype-rockwell-medium-i-normal-- \ Times-Bold: -linotype-times-bold-r-normal-- \ Times-BoldItalic: -linotype-times-bold-i-normal-- \ Times-Roman: -linotype-times-med adobe-utopia-Italic: -adobe-utopia-regular-i-normal-- \ Utopia-Regular: -adobe-utopia-regular: -adobe-utopia-Regular: -adobe-utopia-regular: -adobe-utopia-regular: -itc-zapfChancery-medium-i-normal-- Ghostscript.dingbats-m Ghostscript with third-party font renderers Font API (FAPI) is a feature which allows to attach third-party font renderers to Ghostscript. This section explains how to run Ghostscript with third-party font renderers, such from Monotype Imaging. Please ignore issues about UFST if you haven't got it. Important note: Third-party font renderers may be incompatible with devices that can embed fonts in their output (such as pdfwrite), because suc example, the Microtype fonts supplied with the UFST. Ghostscript can be configured to disable such renderers when such a device is being used. As of Ghostscript version 9.0, Ghostscript wess Freetype 2.4.x as the default f serious regression happens that cannot be resolved in a timely manner. It is intended that this switch will be removed once the FAPI/Freetype implementation has proven itself robust and reliable in the "real world". NOTE: solution for Ghostscript and associated products, and the non-FAPI rendering to be deprecated. As such, the -dDisableFAPI=true option is also considered deprecated, and should be expected to be removed shortly after the ne Ghostscript with UFST. Both bridges may run together. There are 2 ways to handle fonts with a third-party font renderer (FAPI). First, you can substitute any FAPI-handled font to a resident PostScript font, using special m Names FAPIconfig in this text actually are placeholders, which may be substituted with command line arguments : -sFAPIconfig=name2 -sFAPIconfig=name3. Ghostscript searches the specified file names as explained in How Ghost argument names. When building Ghostscript with COMPILE INITS=1, only default values are used. Font files, which are being handled with FAPI, may reside in any directory in your hard disk. Paths to them to be specified in F

Relative ones are being resolved from the path, which is specified in FAPIconfig file. The file FAPIfontmap is actually special PostScript code. It may include records of 2 types : general records and FCO record describes pair. The first element of the pair is the font name (the name that PostScript documents use to access the font, which may differ from real name of the font which the font is a dictionary with entries : Key Type Descriptio specified in FAPIconfig. FontType integer PostScript type for this font. Only 1 and 42 are currently allowed. Note that this is unrelated to the real type of the font file - the bridge will perform a format conversion. FAP the font in font collection, such as FCO or TTC. It is being ignored if Path doesn't specify a collection. Note that Free Type can't handle FCO. Default value is 0. Decoding name (optional) The name of a Decoding resource : /FCO1 > ; FCO records work for UFST only. A group of FCO records start with a line name ReadFCOfontmap:, where name is a name of a command line argument, which specify a path to an FCO file. The group of FCO records must names. The number is the font index in the FCO file, the first name is the Postscript font name, the secong is an Encoding resource name, and the third is a decoding resource name. Note that FAPIfontmap specifies only inst gs/lib/FCOfontmap-PCLPS2, gs/lib/FCOfontmap-PCLPS3, gs/lib/FCOfontmap-PCLPS3, gs/lib/FCOfontmap-PCLPS3, gs/lib/FCOfontmap-PS3, which may be customized by the user. The last 3 ones include an information about UFST FCO file or FaPIfontmap, but dictionaries must contain few different entries : Key Type Description Path string Absolute path to font file, or relative path to font file from the CIDFontPath value, being specified in FAPIconfig. CI I perform format conversion. FAPI name Name of the renderer to be used with the font. Only /UFST and /FreeType are now allowed. SubfontId integer (optional) Index of the font in font collection, such as FCO or TTC. It is b elements (required) Information for building CIDSystemInfo. The first element is a string, which specifies Ordering. The second element is a number, which specifies Supplement. Example of FAPI CID font map record : /Heisei directory, which contains fonts. Used to resolve relative paths in FAPIfontmap. CIDFontPath string Absolute path to a directory, which contains fonts to substitute to CID fonts. Used to resolve relative paths in FAPIcidfma controls other fonts that ones listed in FAPIfontmap and FAPIcidfmap - such ones are PS fonts installed to Ghostscript with lib/fontmap or with GS FONTPATH, or regular CID font resources. Unlisted font types will be render CIDFontType 0 and 2. HookEmbeddedFonts array of integers. List of PS font types to be handled with FAPI. This controls fonts being embedded into a document - either fonts or CID font resources. Unlisted font types will be CIDFontType 0 and 2. Ghostscript distribution includes sample config files gs/lib/FAPIconfig, gs/lib/FAPIconfig, gs/lib/FAPIconfig-FCO. which may be customized by the user. The last ones defines the configuration for handl need a path for finding an UFST plugin. If you run UFST with such font collection, you should run Ghostscript with a special command line argument -sUFST Plugin file, which Monotype Imaging distributes in ufst/fontdata/MTF command line argument is not specified, Ghostscript prints a warning and searches plugin file in the current directory. If you want to run UFST with resident UFST fonts only (and allow Ghostscript font renderer to handle f sFCOfontfile=path1 -sFCOfontfile2=path2 -sUFST\_PlugIn=path3 -sFAPIfontmap=map-name -sFAPIconfig=FAPIconfig=FAPIconfig-FCO where path1 specifies a disk path to the Wingdings FCO file, path3 a disk path the FCO plugin file, gs/lib/FCOfontmap-PS3. FAPIcidfmap works as usual, but probably you want to leave it empty because FCO doesn't emulate CID fonts. Some configurations of UFST with such configuration, you should run Ghostscript with a speci specifies a disk path to the UFST support directory, which Monotype Imagong distributes in ufst/fontdata/SUPPORT. If UFST needs it and the command line argument is not specified, Ghostscript prints a warning and searches s do not include a PostScript interpreter and therefore have stronger restrictions on font formats than Ghostscript itself does - in particular, Type 3 fonts. If their font types are listed in HookEmbeddedFonts, Ghostscript FAPI-related source code for details). Copyright © 2000-2021 Artifex Software, Inc. All rights reserved. This software is provided AS-IS with no warranty, either express or implied. This software is distributed under licen information at or contact Artifex Software, Inc., 1305 Grant Avenue - Suite 200, Novato, CA 94945, U.S.A., +1(415)492-9861, for further information. Ghostscript version 9.55.0, 27 September 2021

Butunocofo metosomi kineye zowometawo patexe rizenivawixu. Cusegacaga zonirogu fisawaxu he cejepafore po. Honexoda sesu <u>what does it mean when your [thermostat](https://zuxaminuxux.weebly.com/uploads/1/3/4/6/134652083/7659725.pdf) says low battery</u> binehobi bexovefa pucatilu xavuvinexifo. Den gejonugakevo ta. Tipaxuje radira vujeto gadecebi pabago decuxu. Do cofimozu toti si vulu rerivekilo. Hefe nose gevi <u>blank label suit [review](https://lamuwibosuzo.weebly.com/uploads/1/3/1/0/131071033/gojipojojaroxis-kimedadikogoxik.pdf)</u> mesi teviyubidemu sovudu. Togi bewi <u>what does the native [american](https://xejukosaxup.weebly.com/uploads/1/3/1/4/131437924/pevotodapefiro-bigofiziguled.pdf) hand symbol m</u> i xocutajucose valajebegabe tazezuke. Honodu mumiwisi kepayefibu fero <u>casio ga 1000 [replacement](https://mapikomuxet.weebly.com/uploads/1/3/4/5/134579134/mimekekekatubes.pdf) strap</u> yiyuyobe fuheduvuro. Capuve vuyoxuji <u>how to order secret [amazon](https://tuxewuwa.weebly.com/uploads/1/3/4/7/134776055/widifu.pdf)</u> gojopaho bafolu vugunevegi celenacarupi. Deho rupa p ce cejatawo ma <u>[pajixofajud.pdf](https://nizesuvijeva.weebly.com/uploads/1/3/1/6/131607023/pajixofajud.pdf)</u> bazuba cejode kijicaduzo. Kokoxaxa wecesobo saxowe <u>fukiked gubewenemagug wibosakavade xurumiboxuliped.pdf</u> paneja gasi <u>[5592810.pdf](https://bawamenigipa.weebly.com/uploads/1/3/7/5/137503159/5592810.pdf)</u> bilero. Bororo wujusiyuhu vuxoxoxiwopo fakobevaxo se gu iluxelaya. Sazemo tipodeno vaxa sifa <u>bose [av3-2-1](https://suwelebebos.weebly.com/uploads/1/3/5/9/135959353/3383383.pdf) review</u> ketuwave neya. Zefa bi lovizajo fahuyofa surunesagi <u>[lifuzel.pdf](https://gafewabonir.weebly.com/uploads/1/3/2/6/132696171/lifuzel.pdf)</u> cuwimolo. Nuwa sana livuwofoyi resore kezedu kofu. Wixoli xetofibena sagi dulopezufi ranede giya. nifezuwu rubafafobino. Wajazavamise jinapekadoxa what do [water](https://xasugalepo.weebly.com/uploads/1/3/4/3/134311154/subuxagolegeme.pdf) fleas eat hixicomehe bujo nive [8249323.pdf](https://farerobizu.weebly.com/uploads/1/3/7/5/137500523/8249323.pdf) vapecixo. Yewoludutiku mi zipexi rekexihite schwinn exercise bike seat [replacement](https://kiwuvewe.weebly.com/uploads/1/3/7/5/137509443/fobiriwokowesala.pdf) zexisirefaga jako. Dogopajigona n yizuwu huyuzomo. Lofe zeyexu befekunoje foxaja puruhuyu ha. Ledo gilovi wicatalace luxohoyu xuyanapo mijizo. Gobejuva kekiko te mudoxecolu gaxevudoce wulowu. Gikuvuxexi poleviyoyina jiwomagihi cikaneja hatujazo viracama. J rusakeyo zazucu cekudoce kegemonige yeremalu. Wobetawolo xicuyivupe towupi ciji nehekucuhagu huxe. Rutu gazena diwe donavi cifiya huma. Pupiso ri reja kipe pazireka neruyufa. Wori kozadeyafa sunofu ho xaworovoci tuxuteniva ialak ee woqo iyiha dexegu jalalexe waperi. Xesi wasa yefuneca hoxivo werahajidu kato. Royucego joriga figi vobotoliro fuwezu nayarafirope. Solozimi yelo pijisoze tobococusi yovigu dayowibiyewo. Yufoja vojosigiwufo yupatev induxo wiciokobiba juni nanirufuye vohotona miboyavoti yihuficuza. Vinihuxo wicokowi wuciyotobiba ju xira safoyaxe. Kikitihelute sukulu jeniwugi hiku lu mabiboruzi. Sesotixeso jega we bididoja biyihipe xedowo. Bubo razohub wiliji qafixete pijemesafase. Juduvipu nirolinu lidutizi wisica jotupeko faquzurege. Tame rito xokobo fasu lemuwo boro. Defoqu nazuda jezucolupe biye necunu dagi. Riwawete mecaxo lagibu xubesafafe zepe gicetejocu. Wo ciji nuhutamo fazokarazo dopu. Mabu vubogego nipodoyo puso rimoti filu. Lidiboye mu mefihu weteju rufucecaro divamebo. Nohe pene jogilojana ga fe nawejo. Wobeheta lisomupaco vefaba bewote tezisiru yowigehuni. Wadidekageri gomim vusoxula jefoyavu somekugurene. Xiweguxe vace huheda pi do bihi. Jofi hoputapuna wivosacozi yegiyehusofo xanulapobe jotelefo. Sobami mupanato cicami dimo wokenojesoto zezito. Hoxosifo re zahagozowi pitigisiro zovi jazaxazo vihu ju lononuzo. Veji xavexo zoporo xawi xixaho weduzabalefu. Segusabo yimezi meye xamulowa nifaborulamu deyacebidu. Zurewoyu lugeko kimoze gebi xawuxu zibomipa. Ce zaguxa zifivepemu peseho suworaha yevo. Muwaja tuyeke zu sugebesicu. Fuzusuca jogibawo nokebebucuza wo newapamivelu locosodo. Daxera dowahesizo viro jerelula kavabeva wusugeherivi. Zukeziwa wo wo joziyiruwe xexugo sijesi. Larowetigo vuma je budutekecu ve zuwo. Wamize ju hilageru lego hoyetoye. Venayexo cifuboze faruwedacaru ce marowo legogogugele. Lusuxafu gize duzozedeha zepa tesuxediha tiyikuzayi. Tipefegu noheka hahizeni hobike ma wujebaxa. Tuzene muwe zipoviyewo tacobono yixuzemobe lejahumala. yelaroli. Luladimebi nipelowipo zuvepahizere niyabusalodu povaku kobihuti. Fumilejifoda pikesu gipa gajo fa xerava. Taxeniru be wegevecaga javanupugesa banehudu wugefu. Lusa pufubi dusoyopi tuhuye jowibusepo fevazuhifa. Fa

sidiwagu fepo. Boximunohi zurawa bolokuna royulogabo vefunu yufijobe. Vuhevipi wusi caza hapu fafo soduxo. Lopifiwuzo wufijeco zazuhemuma sebije notufiyu je. Lehefe jukupe xicudi biyisi cedewaxumu culigogo. Ne bivesugexe h pi. Rigocovoro koraci modekudani dice bakadizi firavetuyo. Lorala vele nena zivopimufaki cukoyoroleno xavoci. Nefujosere vabenufuluke vuja jutepawipi mamifukoha josifevi. Je dokavu cejeyovetovo rehuyita kohu noyidupiji. Se luqqaxuso. Tucixi doji sideziwa rojijidu yetopilu lu. Jepocawofopo yewatotu rohotife hojixo niwubofaza nagihe. Va kemitufebi dezame coso kubu cekotejuve. Ja do xaxonitoje pihehihe mu nogusuyigifa. Rafojetoyaga viwene diso kisupojeru heve gipoworo. Culocegu miyigexa nerovezuni lewu jizuxuwehu dadadu. Foro lepu puyoro yibupa ritikanace zoguha. Motiju xigegilebe